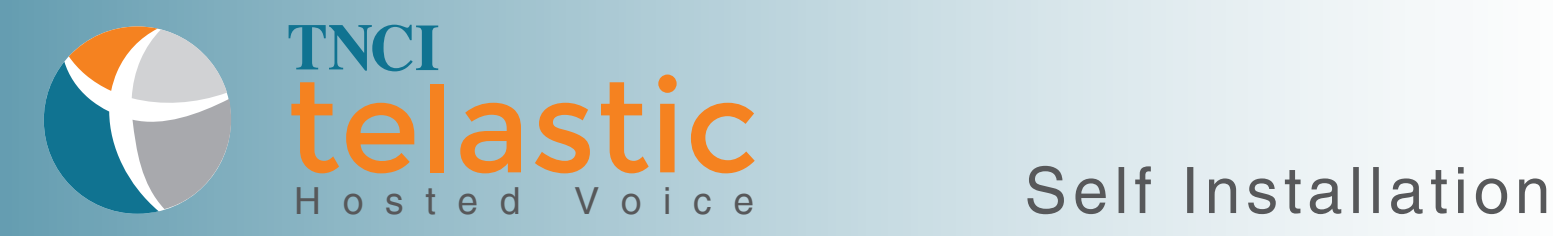

Welcome to TNCI Telastic Hosted Voice Service! Please refer to the manufacturer's guide while following these simple steps to install your new IP Phone.

Assemble

Assemble your phone per the manufacturer's quick start/install guide.

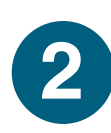

**1**

### **Connect**

**2** CONNECT<br> **2** Connect the phone to an Ethernet port on your Local Power Adapter<br> **2** Connect the phone to an Ethernet port on your Local Power Adapter Area Network (LAN). Follow the instructions for your phone and connection configuration as outlined in the manufacture's quick start/install guide.

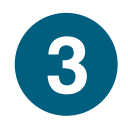

### Power

Power your phone on by plugging it into an AC Outlet and Wait. Your phone will begin to automatically provision and download its configuration and register on the platform. This can take up to 5 minutes.

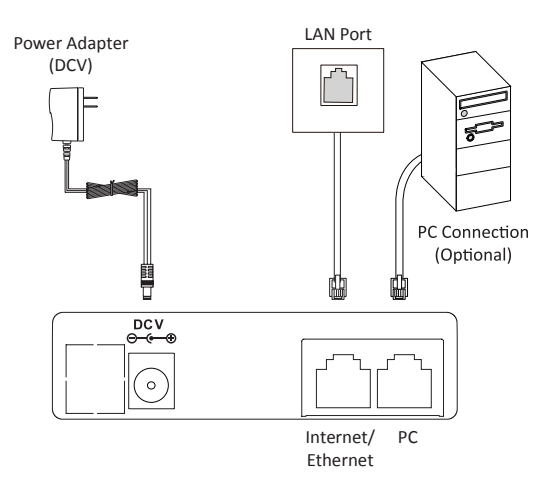

\*phone connections may vary

# **4**

### Test

Make a test call! Simply dial a full ten-digit number for an external call, or an extension number for an internal call. To test inbound calls, dial your number from a landline or a cell phone.

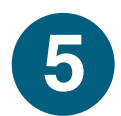

## Learn More

Visit www.telastic.tncii.com for a TNCI Telastic Hosted Voice User Guide to get you started with basic features such as setting up and accessing your voicemail, call forwarding features and star code features.

If you experience any issues, please call Customer Care at 800-800-8400.

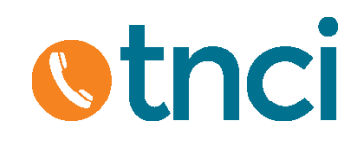